## **Digitale Kontaktnachverfolgung**

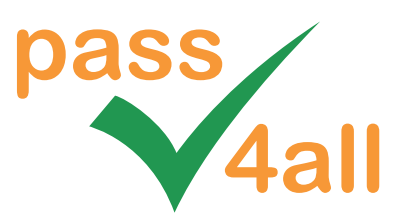

## **Check-in über pass4all App**

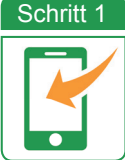

Downloaden Sie die **pass4all App** kostenfrei aus dem Store oder über unseren Downloadbereich.

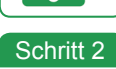

**Registrieren Sie sich einmalig** in der kostenfreien pass4all App und legen Sie damit Ihre **digitale Visitenkarte** an.

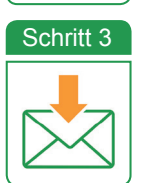

Sie erhalten eine **E-Mail** mit einem **Verifi zierungs-Code**, der in die App eingegeben wird. Damit ist die einmalige Registrierung abgeschlossen.

Fertig! Nutzen Sie nun pass4all zum **Check-in**.

## **Check-in über Webbrowser**

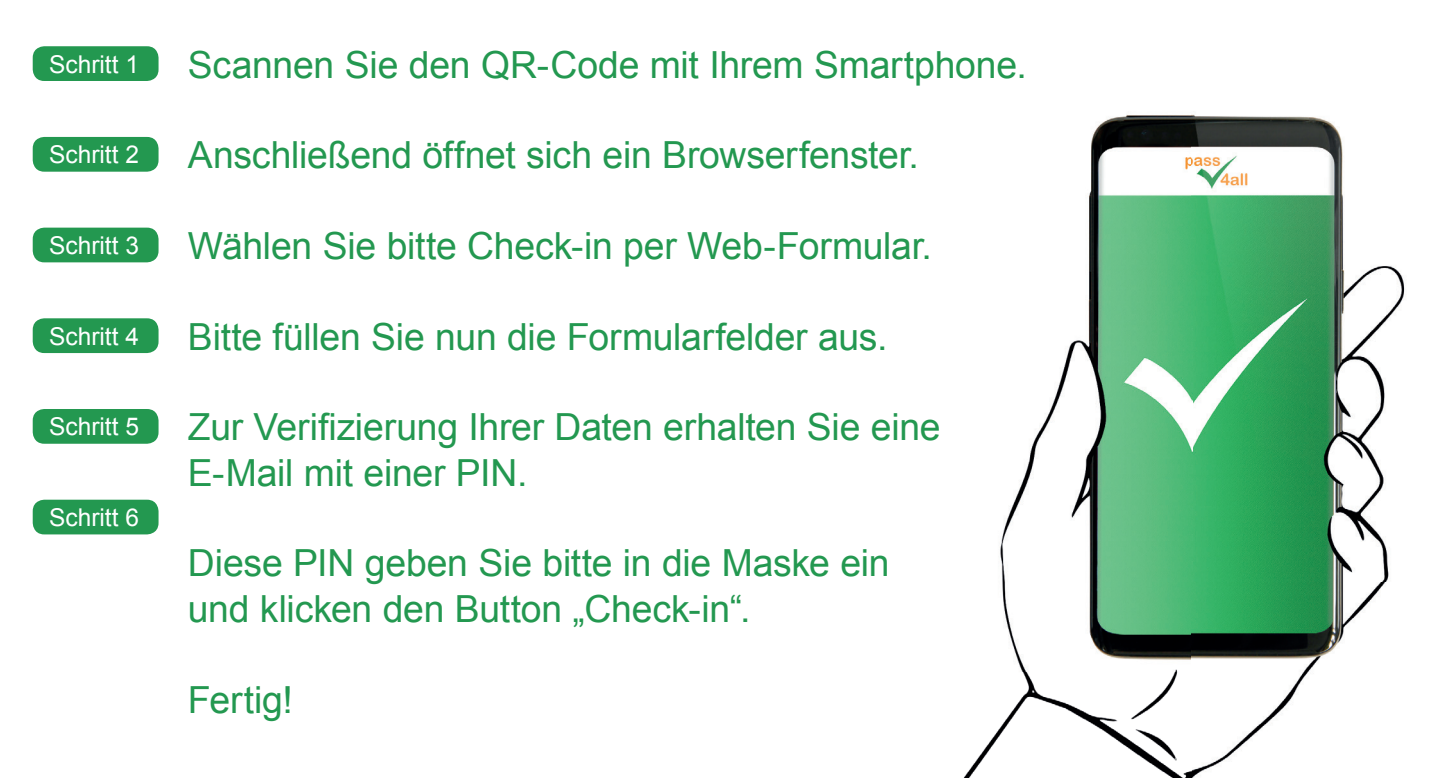

Infos unter pass4all.de **CAPP Store** 

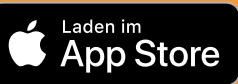

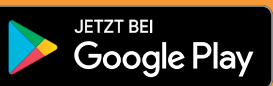